# **Slide 1 of 20**

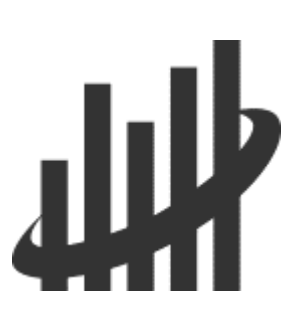

# **Getting Started with the IPEDS Data**

# **Slide 2 of 20**

#### **Module Objectives**

- Describe the options for using **[IPEDS](http://nces.ed.gov/ipeds/)** data
	- o Viewing institutional data
	- o Generating reports
	- o Downloading data files
- Describe processes for accessing IPEDS data
- Describe the structure of IPEDS data files
- Explain how to choose variables for analysis

# **Slide 3 of 20**

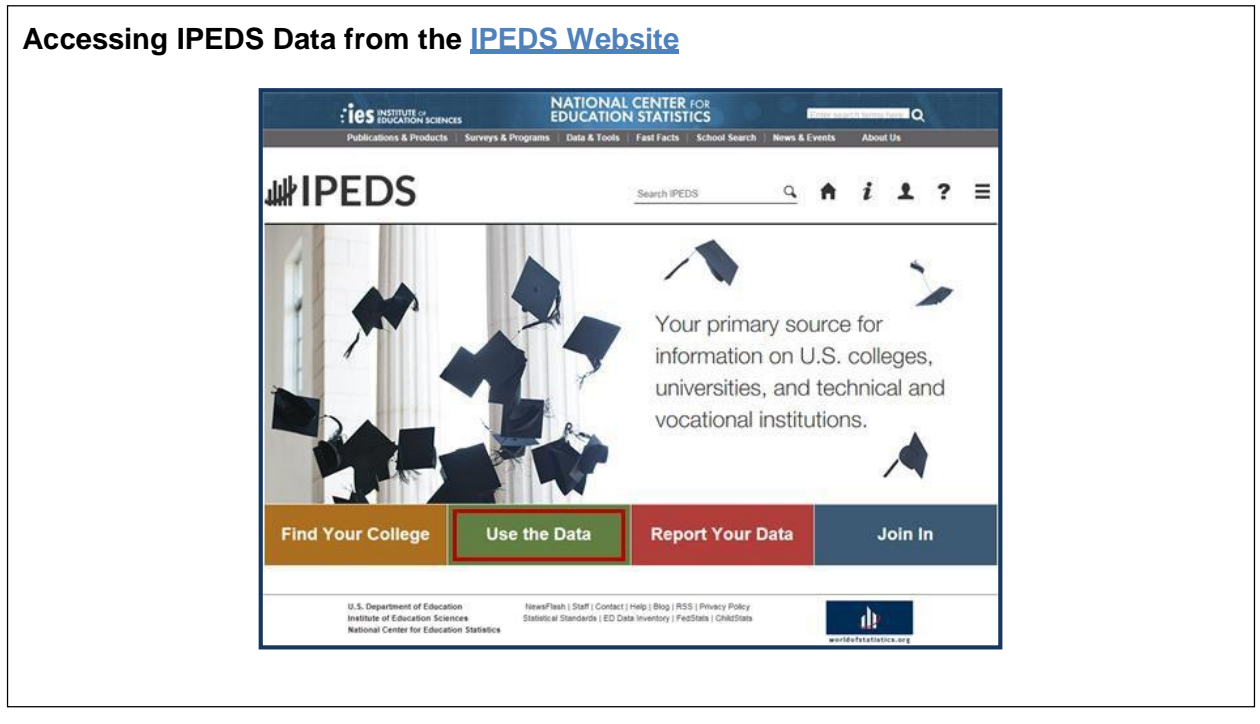

## **Slide 4 of 20**

## **Collection Year vs. Data Year**

- Collection Year: Year in which the data are collected by NCES during the fall, winter, and spring data collection cycle
- Data Year: Year the data represent, which may be prior to the collection year
- For example, 12-month enrollment collected in the fall during the 2014-15 data collection is for the prior 12-month period of July 1, 2013 through June 30, 2014
	- $\circ$  Collection Year 2014 = Data Year 2013-14

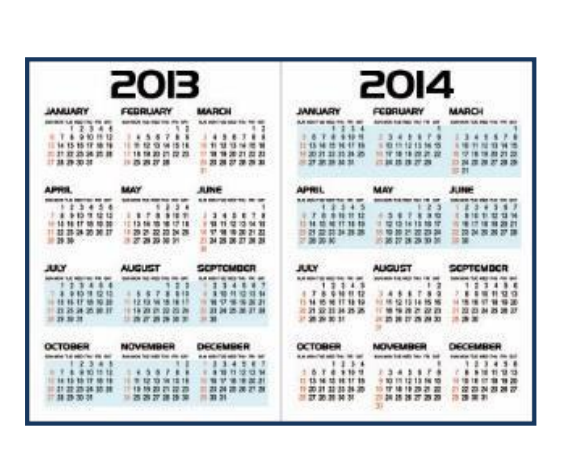

# **Slide 5 of 20**

#### **Options for Accessing IPEDS Data**

- Look up an institution: View profiles and data reported for a single institution
- Compare institutions: Download single merged data file for a group of institutions including up to 250 variables
- Statistical tables: Create simple descriptive statistics (e.g., total, count, average, median, standard deviation, percentiles) on selected IPEDS institutions and variables
- Survey data (three options):
- *w* IPEDS  $9A112$ Use the Data 四 o Access Database: Make available the entire survey data for one the Microsoft Access format beginning with the 2007-98 IPEDS data collection year
	- File is compressed using WinZip
	- o Complete Data Files: Each component has multiple files; in many cases you'll need to be able to merge the files together
		- Each download includes a Read Files for SPSS, SAS, and STATA
		- Always download the Institutional Characteristics Header file because it includes basic directory information
	- o Custom Data Files: Select institution by names, UnitIDs, groups, variables, uploading a file
	- o IPEDS UnitID is common across files and can be used for merging
- Data feedback report: Create reports with pre-determined tables and comparison groups for institutions

#### **Slide 6 of 20**

#### **Helpful Shortcuts in IPEDS**

- Save session allows you to save all institutions and variables you have selected
- Download and save a group of institutions (.uid file)\*
- Download and save a list of variables (.mvl file)\*

\* You can then upload these back into the system, but you must provide an email address and password to become an IPEDS 'Power User'

**NATIONAL CENTER FOR EDUCATION STATISTICS** 

# **Getting Started with the IPEDS Data**

# **Slide 7 of 20**

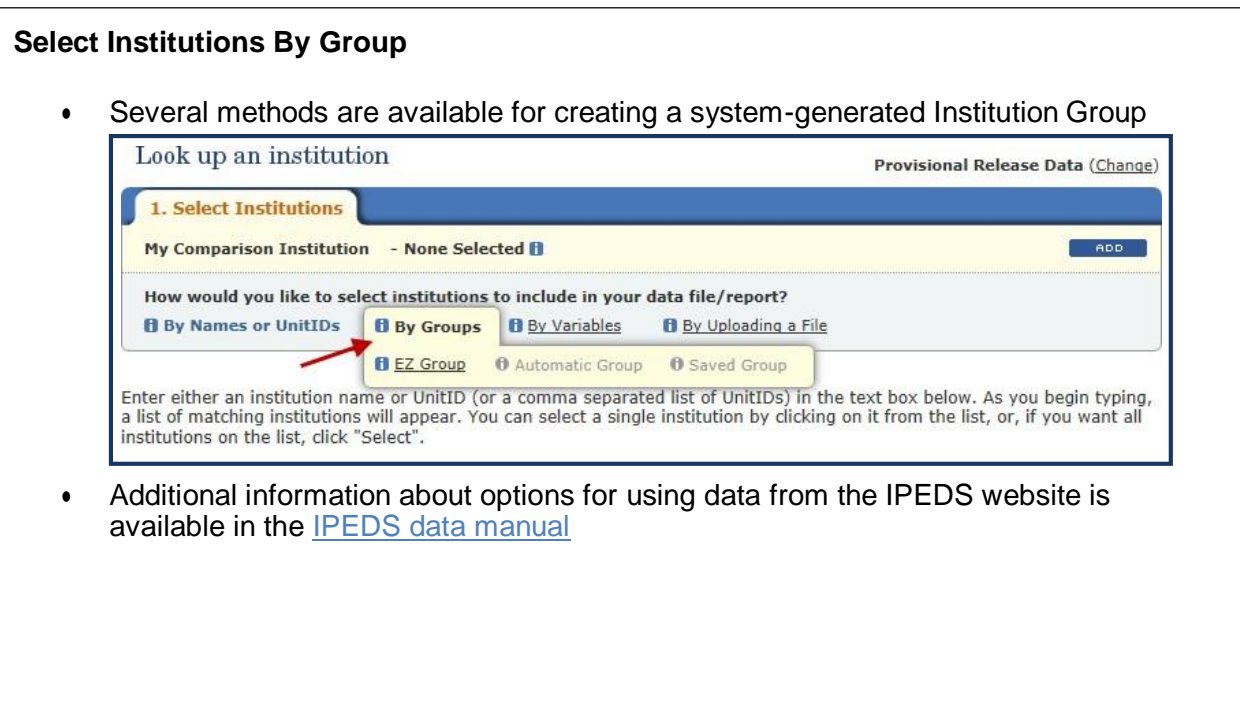

**Slide 8 of 20**

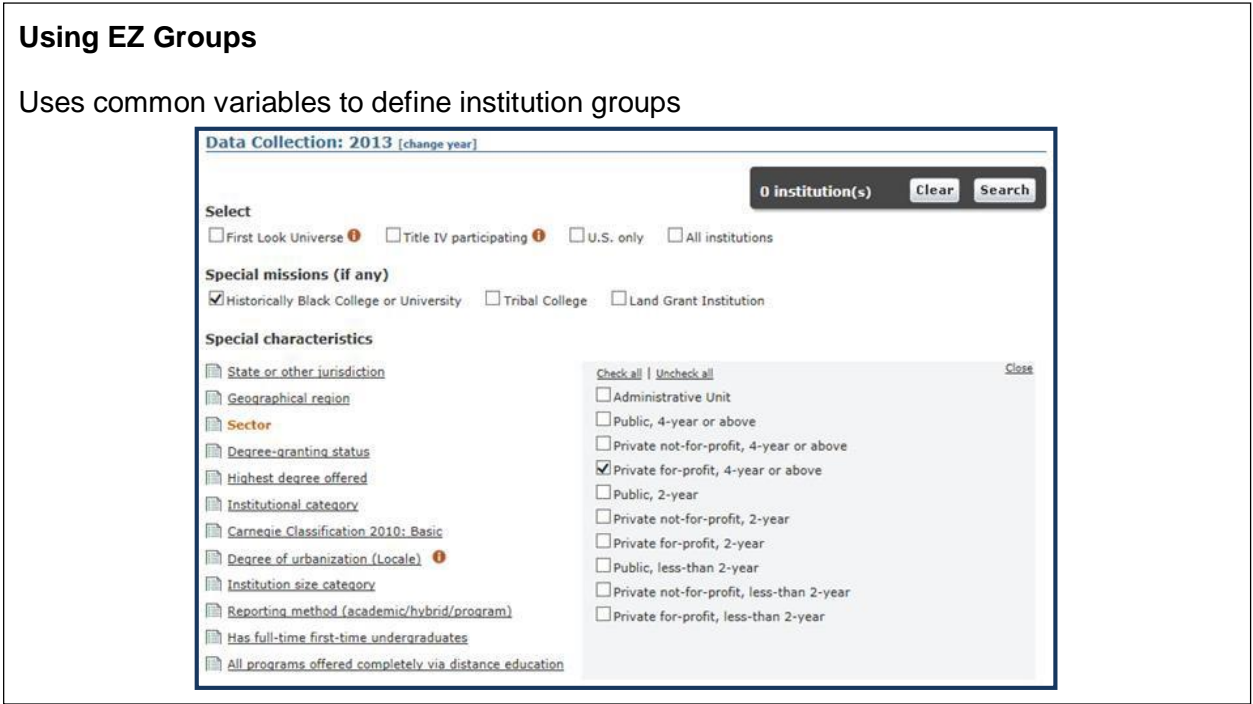

#### **Slide 9 of 20**

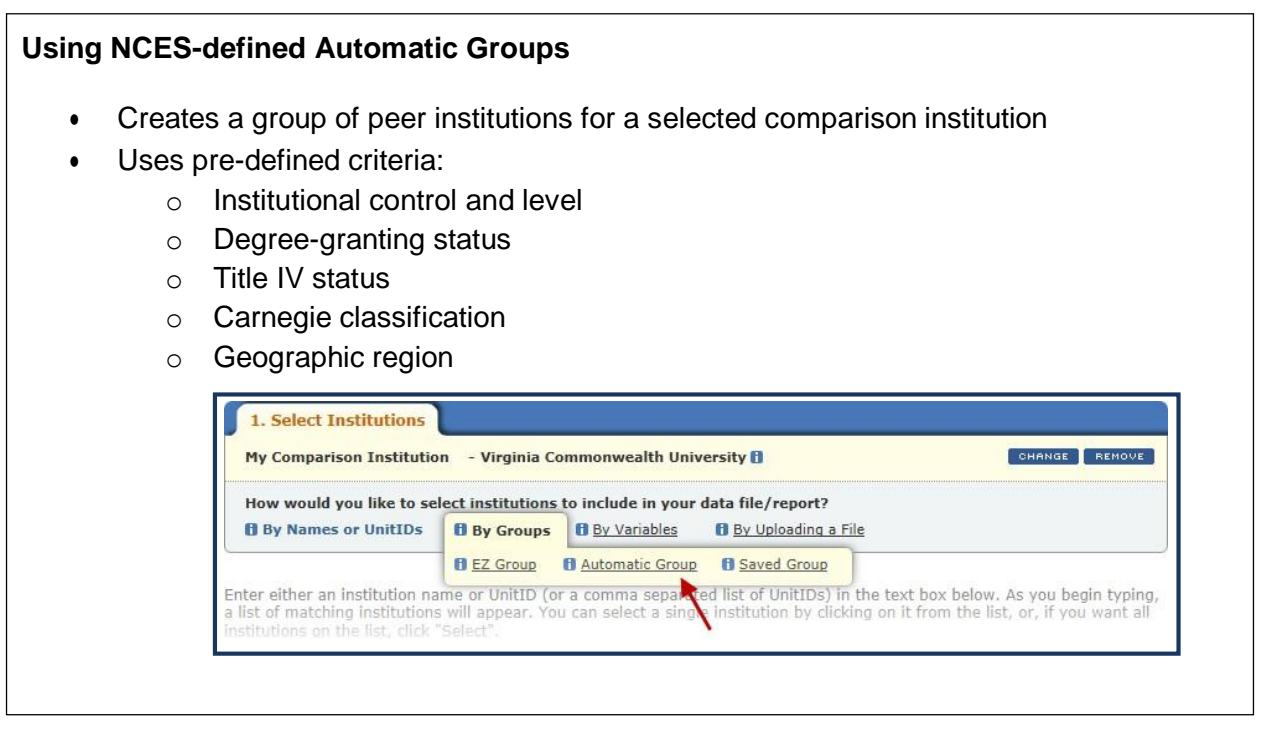

#### **Slide 10 of 20**

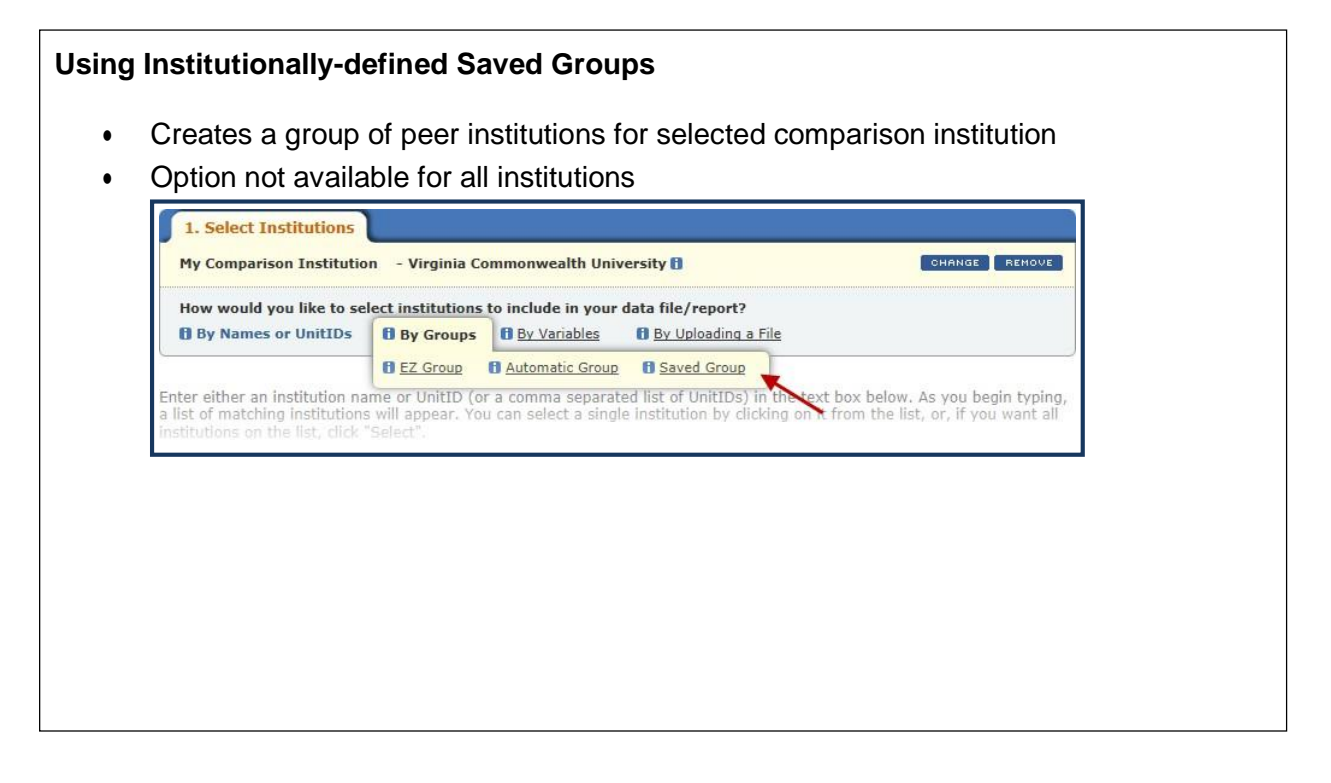

# **Slide 11 of 20**

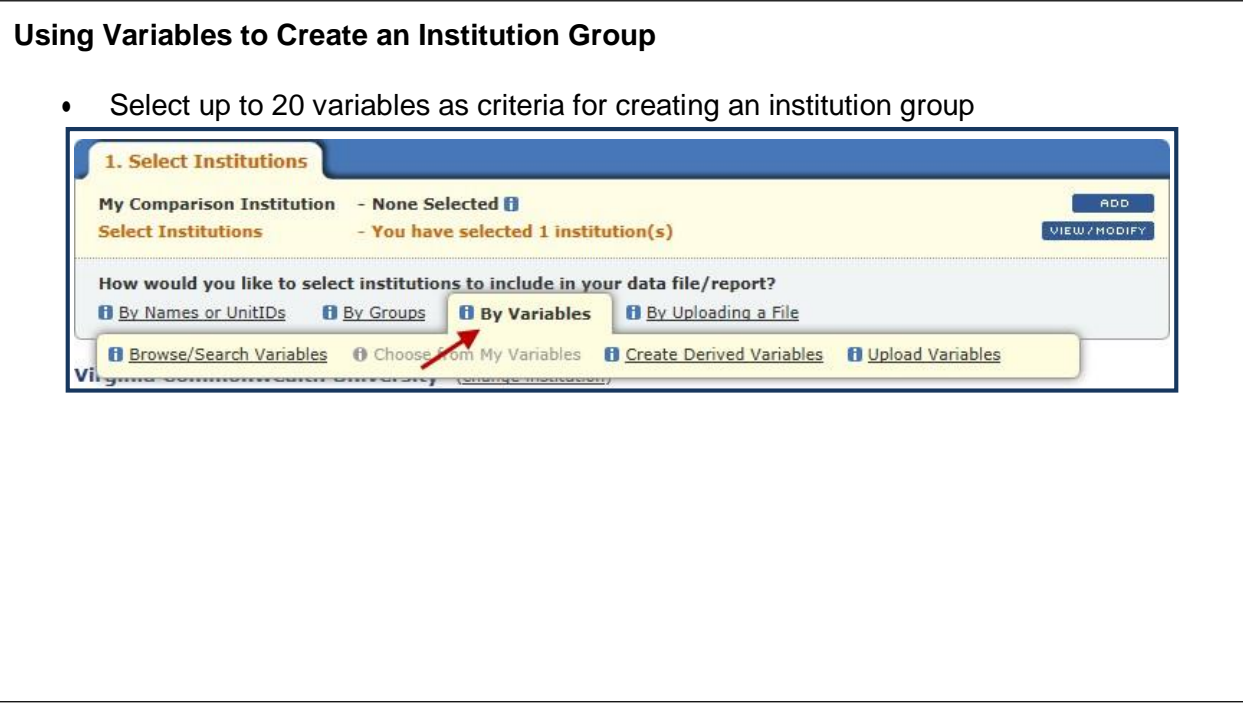

#### **Slide 12 of 20**

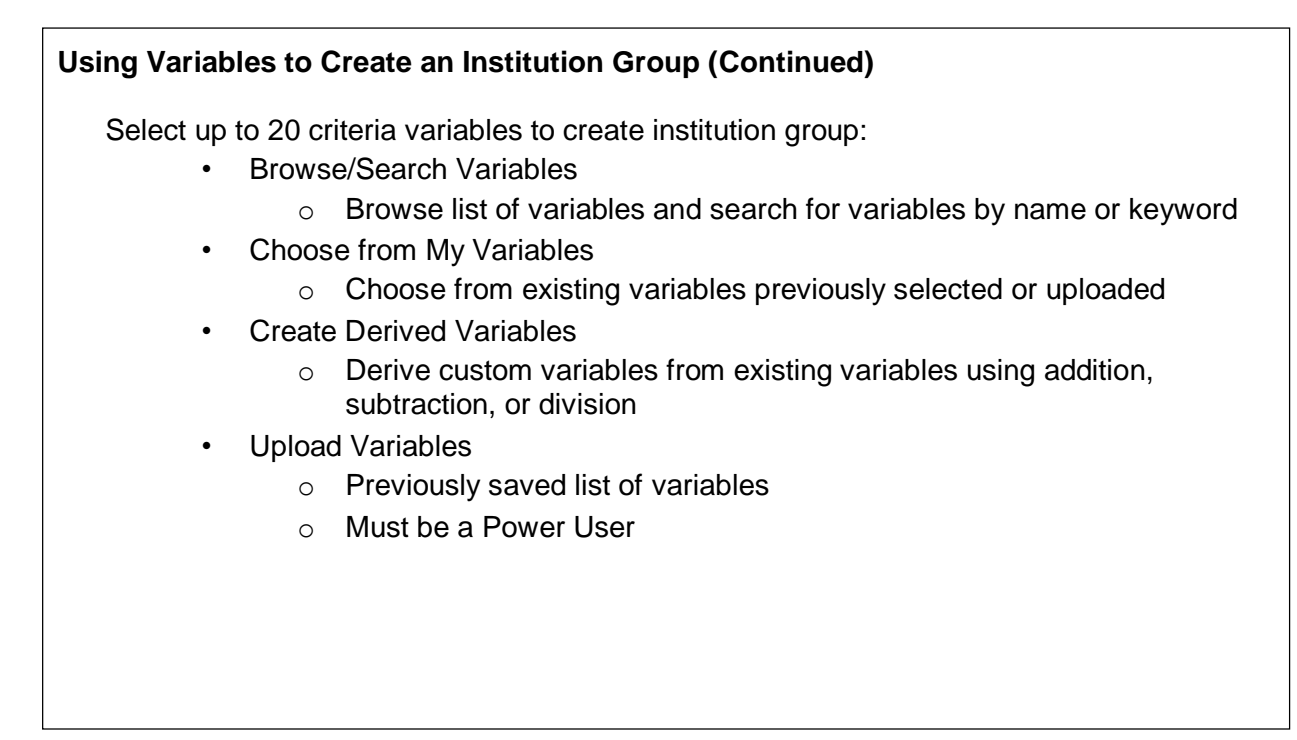

# **Slide 13 of 20**

## **Structure of IPEDS Data Files**

- Single-record files
	- o Contain one row of data for each institution
	- o Example: Data downloaded using Compare Institutions
- Multiple-record files
	- o Contain several rows of data for each institution
	- o Example: Data by race/ethnicity and gender in the Fall Enrollment and Completions components of downloaded survey or custom data files

**Slide 14 of 20**

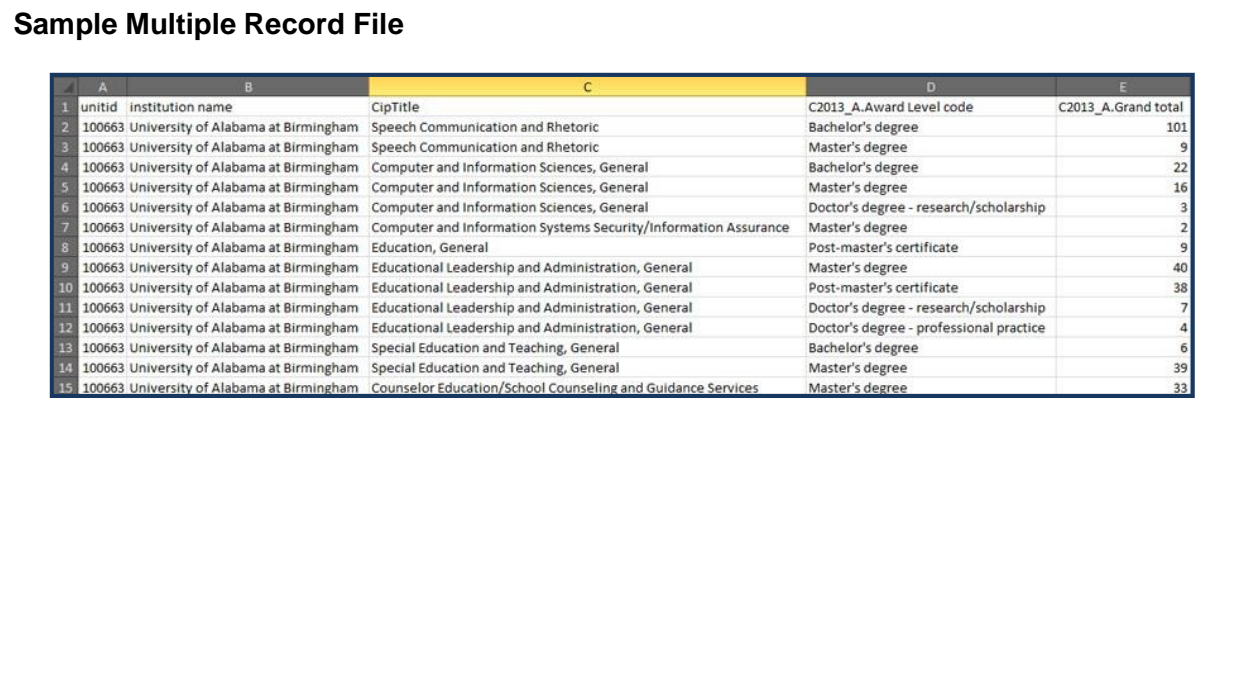

#### **Slide 15 of 20**

#### **Choosing Variables**

Steps for choosing variables:

- 1. Select Year
- 2. Select Qualifying Variable(s) (Only applicable for some variables)
- 3. Select from the list of variables

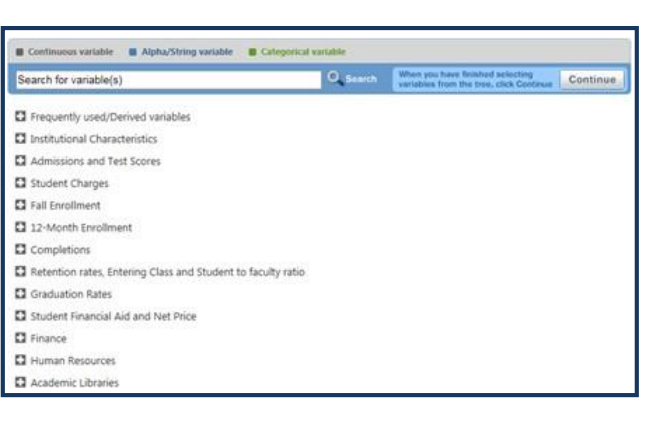

#### **Slide 16 of 20**

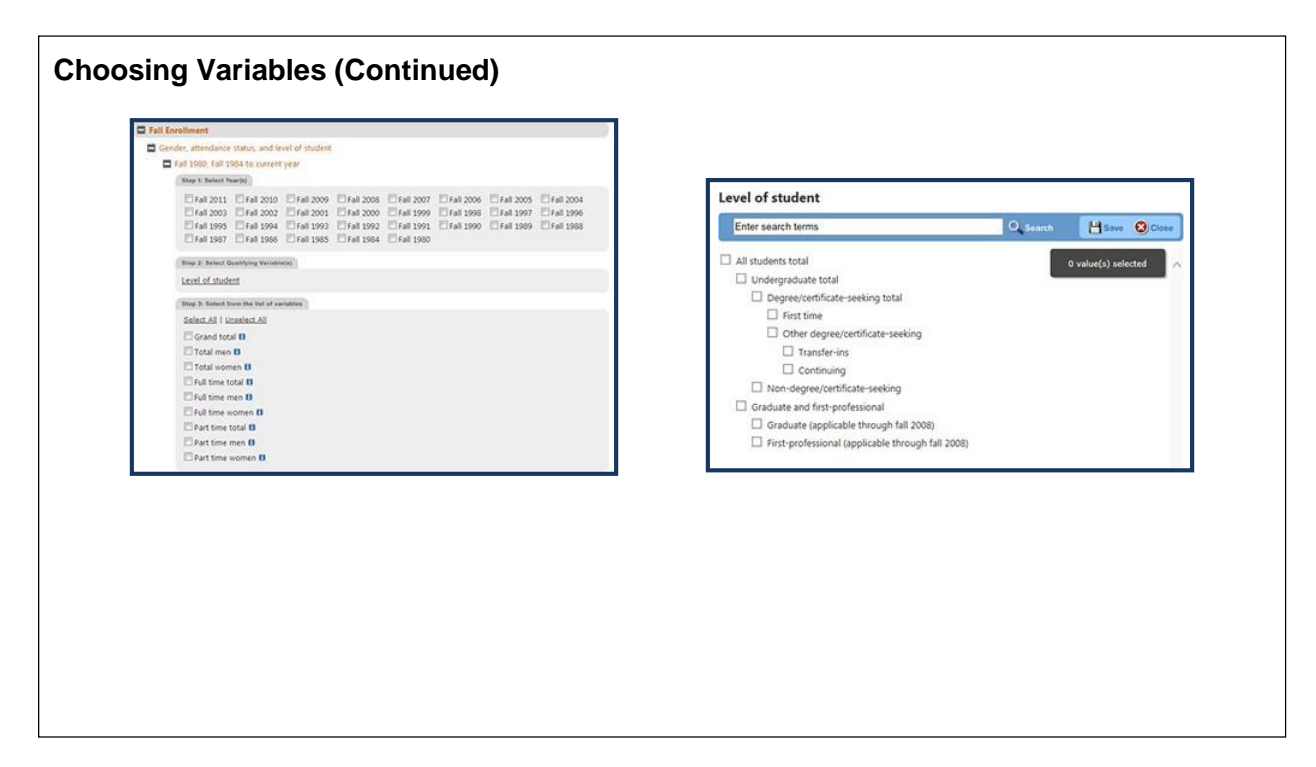

# **Slide 17 of 20**

# **Considerations for Choosing Variables**

- Compare Institutions option
	- o Limit of 250 variables
	- o Need to be selective
- Analyzing Completions data
	- o Three sets of Qualifying Variables under Step 2

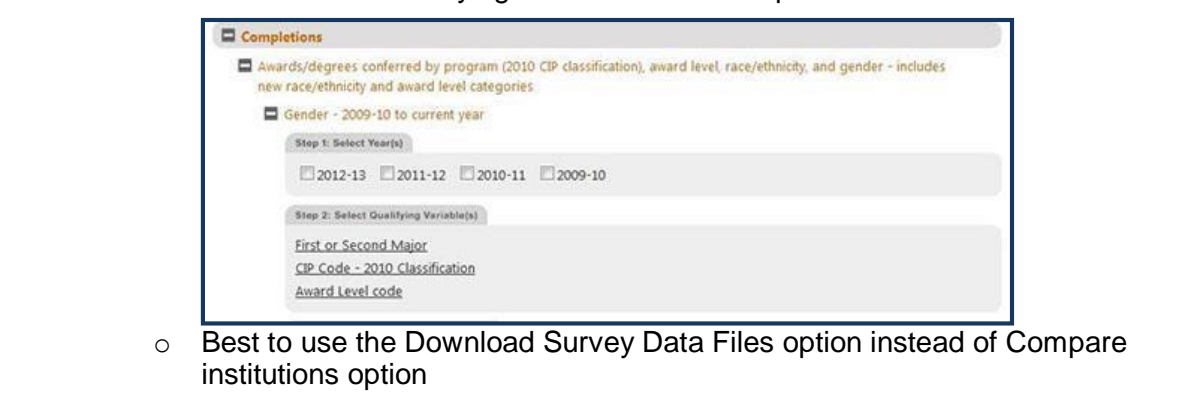

**Slide 18 of 20**

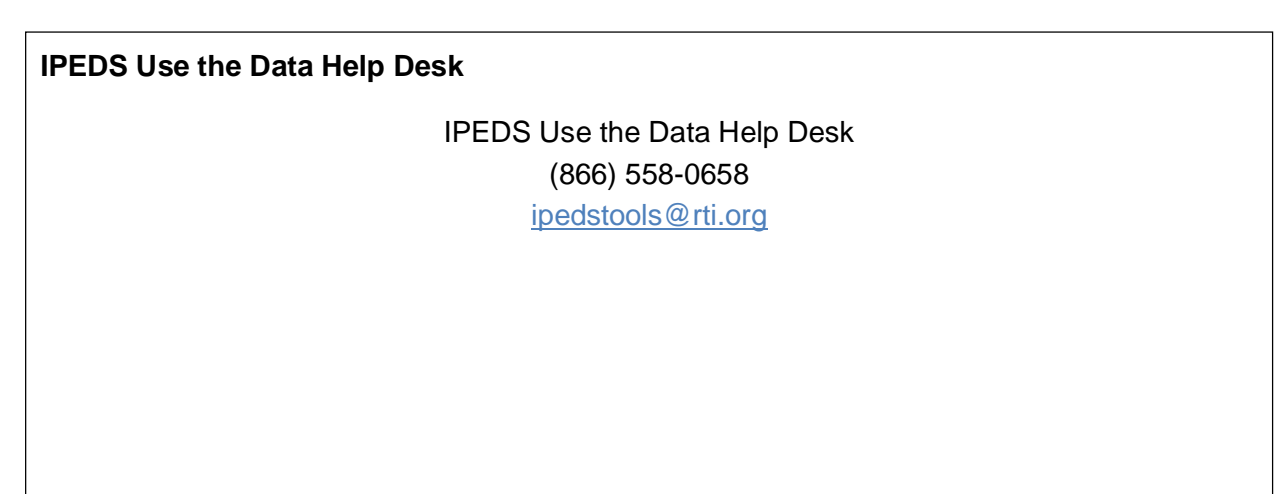

#### **Slide 19 of 20**

## **Module Summary**

- Described the options for using IPEDS data
	- o Viewing institutional data
	- o Generating reports
	- o Downloading data files
- Described processes for accessing IPEDS data
- Described the structure of IPEDS data files
- Explained how to choose variables for analysis

**Slide 20 of 20**

# **Module Resources**

- IPEDS [Website](https://nces.ed.gov/ipeds/)
- Use IPEDS Data
- [IPEDS Data Manual](https://www.google.com/url?sa=t&rct=j&q&esrc=s&source=web&cd=1&cad=rja&uact=8&ved=0CB8QFjAAahUKEwjjuaSct_7GAhXBbD4KHfAqAMI&url=https%3A%2F%2Fnces.ed.gov%2Fipeds%2Fdatacenter%2FIPEDSManual.pdf&ei=sMa3VeOhOMHZ-QHw1YCQDA&usg=AFQjCNEFAvl4YdjTQ9nb4pJjepdLE1Ji8Q&sig2=tgOuhtOZGLuw2ShaNQFEqA&bvm=bv.98717601%2Cd.cWw)
- IPEDS Use the Data Help Desk: (866) 558-0658, [ipedstools@rti.org](mailto:ipedstools@rti.org)